USBAUTORUN Crack For Windows 2022 [New]

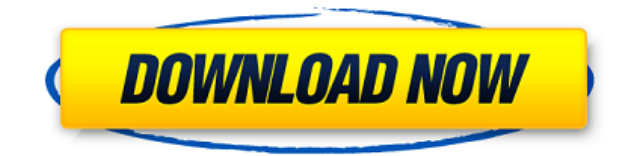

Makes the Windows Start-Up "autorun" process possible for ANY removable drive! Easy! MAKE SURE YOU INSTALL USBAUTORUN Cracked 2022 Latest Version BEFORE RUNNING ANY EXTERNAL DRIVE FROM WINXP! Important Note! USBAUTORUN cannot run on a NTFS formatted external drive. It will attempt to install an autorun.inf file, but when it asks to save it (remember to save it to the root directory of the external drive), it will not allow you to do so, since you cannot save to an NTFS formatted partition. We are currently working on it, so if you want, you can use the trial version. If you do use the trial version, please send us the file / folder name and your email address so we can update the trial version to work with your drive. Download Link: Reminder! The program should run with.Net Framework 1.1 (or higher) And you should have 'net framework 1.1' or higher installed to your PC! USBAUTORUN.exe might try to install itself. Just run the setup and when it asks you to accept the EULA, close it. Please note that we cannot guarantee that USBAUTORUN will run on any of the operating systems listed in the requirements and notes section below. Requirements: - Windows XP -.Net Framework 1.1 - Internet Explorer 5 - Microsoft.NET Framework 2.0 USBAUTORUN will only work on a removable drive, not a hard drive. Notes: - USBAUTORUN will not work with Windows 2000, Windows NT, Windows 2003 Server or Windows 98. - Must be able to create a 'autorun.inf' file. In other words, the autorun.inf file MUST be in the root of the drive. - USBAUTORUN must be set to run at 'boot time' or 'autostart' from the control panel! - When you click on USBAUTORUN, in the task bar, you can use the right click menu to "Exit" USBAUTORUN. - While running USBAUTORUN, you can see the last running app. - If the USBAUTORUN application terminates unexpectedly, open

**USBAUTORUN [2022-Latest]**

This command will be entered in the Run dialog in order to pass your machine's local keyboard macro to the remote system. Note: this is only useful if you have installed and configured WinRM on the target server. winrm -xml This command will dump the XML configuration file of WinRM. winrm get winrm/config/client | Out-File c:\temp\config.xml winrm get winrm/config/listener | Out-File c:\temp\listener.xml winrm get winrm/config/pipe | Out-File c:\temp\pipe.xml winrm get winrm/config | Out-File c:\temp\config.txt winrm get winrm/config/listener | Out-File c:\temp\listener.txt winrm get winrm/config/client | Out-File c:\temp\client.txt winrm get winrm/config/service | Out-File c:\temp\service.txt winrm get winrm/http/script | Out-File c:\temp\script.txt winrm get winrm/http/command | Out-File c:\temp\command.txt winrm get winrm/webscript | Out-File c:\temp\script.xml winrm set winrm/config/listener/scriptEncodePassword=True winrm set winrm/config/listener/scriptInteractiveLogon=True winrm set winrm/config/listener/scriptLogon=True winrm set winrm/config/listener/scriptLogoff=True winrm set winrm/config/listener/scriptMessageLogon=True winrm set winrm/config/listener/scriptNegotiateClientCertificate=True winrm set winrm/config/listener/scriptRestart=True winrm set winrm/config/listener/scriptShutdown=True winrm set winrm/config/listener/scriptUnlockUser=True winrm set winrm/config/listener/useCompatibleEncryption=True winrm set winrm/config/listener/useKerberosExtendedSessions=True winrm set winrm/config/listener/winhttp/transport=http winrm set winrm/config/listener/ 2edc1e01e8

<https://techplanet.today/post/alcpt-form-80-test-full-version-download210-upd> <https://reallygoodemails.com/plisendiase> <https://techplanet.today/post/forge-of-empires-hack-v3-9-free-download-link> <https://reallygoodemails.com/dovalbipa> <https://techplanet.today/post/dg-foto-art-gold-60-full-version-with-keygen-crack-serial-top> <https://techplanet.today/post/gray-technical-excel-draw-309-free-download-new> emi.so/plagiarism-checker-x-6011-pro-

USBAUTORUN is an effective little tool that was created in order to take advantage of the autorun feature for removable drives. In order to launch Software in your USB, this application can be usefull. Simply open the application and select your USB, and you will be able to launch your application. To see the device list, and get the command to send to the USB. This application is available for Windows NT and 2000 OSes. Takes 30 sec to show the device list. USBAGT is designed to work with ALL USB devices (flash drives, card readers, or anything that can be used as a USB device). With this tool, you can unplug and plug in devices without you ever having to change a setting. Very easy to use with just a few clicks. Usage: - To launch a program simply click on the icon in the list of devices. - The program will be launched in the system's default application. USB Ports (List View) UsbPort Device Name Device ID Device Description Device Path Function Get Programs Use this button to download new programs to USB ports. - The program must be placed in the usb folder - The name must be: "program name.exe" - The file must be copied to the usb folder, so that the application can be run - The application is setup so it will work with ALL USB devices. - You can then use the list of devices on the first page to find the exact device to load the program to. - You can then click on the device path to get the program started. Flash Drives: UsbFlashDrive Device Name Device ID Device Description Device Path Function Get Programs This program loads the default programs onto your flash drive. - The file must be copied to the usb folder, so that the application can be run - The application is setup so it will work with ALL USB devices. Hard Drive: UsbHardDrive Device Name Device ID Device Description Device Path Function Get Programs - The program must be placed in the usb folder - The name must be: "program name.exe" - The file must be copied to the

**What's New In USBAUTORUN?**

USBAUTORUN is an effective little tool that was created in order to take advantage of the autorun feature for removable drives. Instructions:  $\Box$  When installation is complete, USBAUTORUN, will auto start up with Windows XP.  $\sqcap$  An USBAUTORUN icon will be installed in your taskbar.  $\sqcap$  Create a 'autorun.inf' file inside root of external drive along with the application to be launched. [autorun] open=filename.exe  $\Box$  To control USBAUTORUN: (right click on USBAUTORUN icon in task bar) - 'Start' will start USBAUTORUN - 'Exit' will end application completely (will start up at next boot) - 'Stop' will stop USBAUTORUN Q: Calculate list of overlaps (centroids) for many(100+) "rows" (coordinates) Let's say I have this array: \$coordinate list = array(array(150, 200),array(200, 250),array(250, 300),array(250, 400),array(300, 400),array(300, 450),array(300, 500),array(300, 550),array(300, 600),array(300, 650),array(300, 700),array(300, 750),array(300, 800),array(300, 850),array(300, 900),array(300, 950),array(300, 1000),array(300, 1050),array(300, 1100),array(300, 1150),array(300, 1200),array(300, 1250),array(300, 1300),array(300, 1400),array(300, 1500),array(300, 1600),array(300, 1700),array(300, 1800),array(300, 1900),array(300, 2000),array(300, 2050),array(300, 2100),array(300, 2150),array(300, 2200),array(300, 2300),array(300, 2350),array(300, 2400),array(300, 2450),array(300, 2500),array(300, 2600),array(300, 2750),array(300, 2800),array(300, 2850),array(300, 2900),array(300, 2950),array(300, 3000),array(300, 3100),array(300, 3150),array(300, 3200),array(300, 3250),array(300, 3300),array(300, 3350),array(300, 3400),array(300, 3500),array(300, 3550),array(300, 3600),array(

Processor: Intel Core 2 Duo Memory: 1GB RAM (2GB recommended) Hard Drive: 10 GB available space Graphics: Microsoft DirectX 9.0c-compatible video card, 2D hardware acceleration required DirectX: Version 9.0c or later Windows 7 (32-bit), Windows 7 (64-bit), Windows 8, or Windows 8.1 Review Screenshots: User Reviews: Somebody posted a comment about the game is actually not good, he wanted to make

<https://www.holidays-bulgaria.com/wp-content/uploads/2022/12/peroit-pdf-merger-license-key-full-winmac.pdf> <https://208whoisgreat.com/wp-content/uploads/2022/12/MPlayer-Portable-Crack-With-Key-Latest-2022.pdf> <https://matzenab.se/wp-content/uploads/2022/12/Free-File-Splitter-Crack-License-Code-Keygen-2022.pdf> <http://www.prarthana.net/?p=51746> <https://hgpropertysourcing.com/wp-content/uploads/2022/12/zahlkelt.pdf> <https://akmr25.ru/wp-content/uploads/2022/12/dawierl.pdf> <http://www.kacepma.org/wp-content/uploads/2022/12/Flat-Assembler-Crack-MacWin-April2022.pdf> <https://mountainvalleyliving.com/wp-content/uploads/2022/12/Remote-Tools-Framework.pdf> <https://www.webcard.irish/sterjo-weather-forecast-portable-with-full-keygen/> <https://nutacademia.com/wp-content/uploads/2022/12/Spark-DubStep-Crack-Download.pdf>